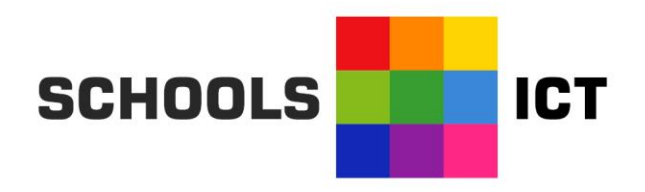

# **Staying Safe with iPhone, iPad, ad iPod Touch parental Controls**

## **E-Sussex, E-Safe**

**Safeguarding all children in East Sussex all the time**

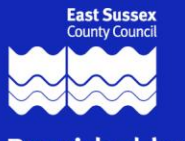

**Provided by East Sussex County Council** 

Apple have worked hard to make parental controls accessible across their range of products.

### **While it is important for parents and carers to consider what restrictions they may wish to set up on devices, it is important to understand that putting restrictions in place does not guarantee that the young person will not be able to access unacceptable material.**

All that a young person needs to do is to borrow a device from someone else, or go on a sleepover.

Ideally, setting up parental controls should be part of a discussion in the home. The young person needs to understand why the restrictions are in place, and ideally, will have some input into what is restricted and at what level.

We want our young people to become discerning users of technology, however, children are and always will be, children. They are inquisitive, don't like "no" for an answer, and as the computer curriculum in schools becomes ever-more centered on computer sciences, they are more technically minded than ever.

#### **Expect your youngster to try to hack/crack your passcodes, and try to bypass your restrictions.**

In an ideal world, there should be a formal agreement in the home that children are part of, understand the need for, and contribute to. This should be a clear set of rules that the family has agreed on. Rewards and sanctions should be clearly set out **and adhered to.**

E-safeguarding is part of your child's school curriculum, and they will be taught about the benefits and risks of engaging with the online world. Hiding these risks from children only makes them more vulnerable to the significant minority of people who target them online.

This document explains the setup of parental controls on the iPad. It is correct at the time of printing, and was revised by Apple in January 2015.

#### **Users are advised to ensure that they visit the Apple website regularly – this is especially important as operating systems are upgraded, and changes are made.**

Some schools issue iPads to their students, and as these are owned by the school, parents/carers should not attempt to make any changes to the device. Parents/carers may wish to ask issuing schools what restrictions are in place on the device.

Imposing restrictions may limit the device's functionality, and it may be necessary to reach a compromise between the ideal situation and the needs of practicality.

Finally, you should expect (and encourage) your youngster to engage with you if they want controls modified or even removed in some areas. Negotiated change is a good thing. You can use it to assess your child's understanding and vulnerabilities, and there is nothing wrong with making them put a "business case" for the change they want you to make.

It is, of course, essential that you still keep an eye on what they are doing – and where.

The devices covered in this booklet are mobile. They contain one or more cameras, are capable of connecting to the internet and may also incur data charges for excessive use.

Before setting up the device, consideration should be given to:-

- $\triangleright$  The person who will use the device their level of maturity their level of risk awareness their level of technical competency.
- $\triangleright$  Where the device will and will not be used. Do you want to allow an internet connectable device, with webcams to go into private areas such as bedrooms?
- $\triangleright$  Which apps are installed, and which do you need to install?
- $\triangleright$  Will you expect to inspect the device from time to time web browsing history image storage chat records – emails, etc? (If so, this needs discussion with the young person. They have the right to privacy but that does not negate your responsibilities as a parent/carer to know what they are doing.)
- $\triangleright$  Sanctions removal of a device, or privilege such as internet connectivity IS ok! (It's not pleasant, as anyone who has confiscated a mobile phone from a teenager knows!) but sanctions exist in the physical world around connected technology – they should exist at home too.

The following instructions come directly from Apple.

The authors of this booklet accept no responsibility for any malfunction that may occur as a result of applying these instructions. You are advised to visit an Apple Store if you are in any way uncertain of how to proceed. They will be happy to assist you in setting up the controls you want, and you can discuss with them at the time whether a proposed restriction has a more significant impact on the functionality of the device than it may initially appear to.

Of vital importance is…..

- **You will need to set up a passcode for parental controls.**
- **This passcode must NOT be the same as any passcode used to access the device as a user.**
- **If you forget the passcode, you will be unable to make any changes to your restrictions, and you may find that it is not possible to perform a full "reset to factory conditions" to get out of the problem.**
- **Passcodes should not be written down, however, clues can be as long as they are not obvious.**

For example, if you use part of a date such as a marriage as a passcode, writing "our marriage anniversary" down is not good. However, you might write the name of the building in which you got married. However you choose to record your passcode, please make sure you keep the clue safe, out of little hands, and *never*  underestimate the Sherlock Holmes tendencies of children to unravel clues!

## **About Restrictions (parental controls) on iPhone, iPad, and iPod touch**

You can turn on Restrictions, also known as parental controls, on iPhone, iPad, and iPod touch. You can use Restrictions to prevent access to specific apps and features. Learn about the types of Restrictions and how to turn them on and off on your device.

## **Turn on Restrictions**

You can turn on and adjust Restrictions on your device by following these steps.

1. Tap Settings > General.

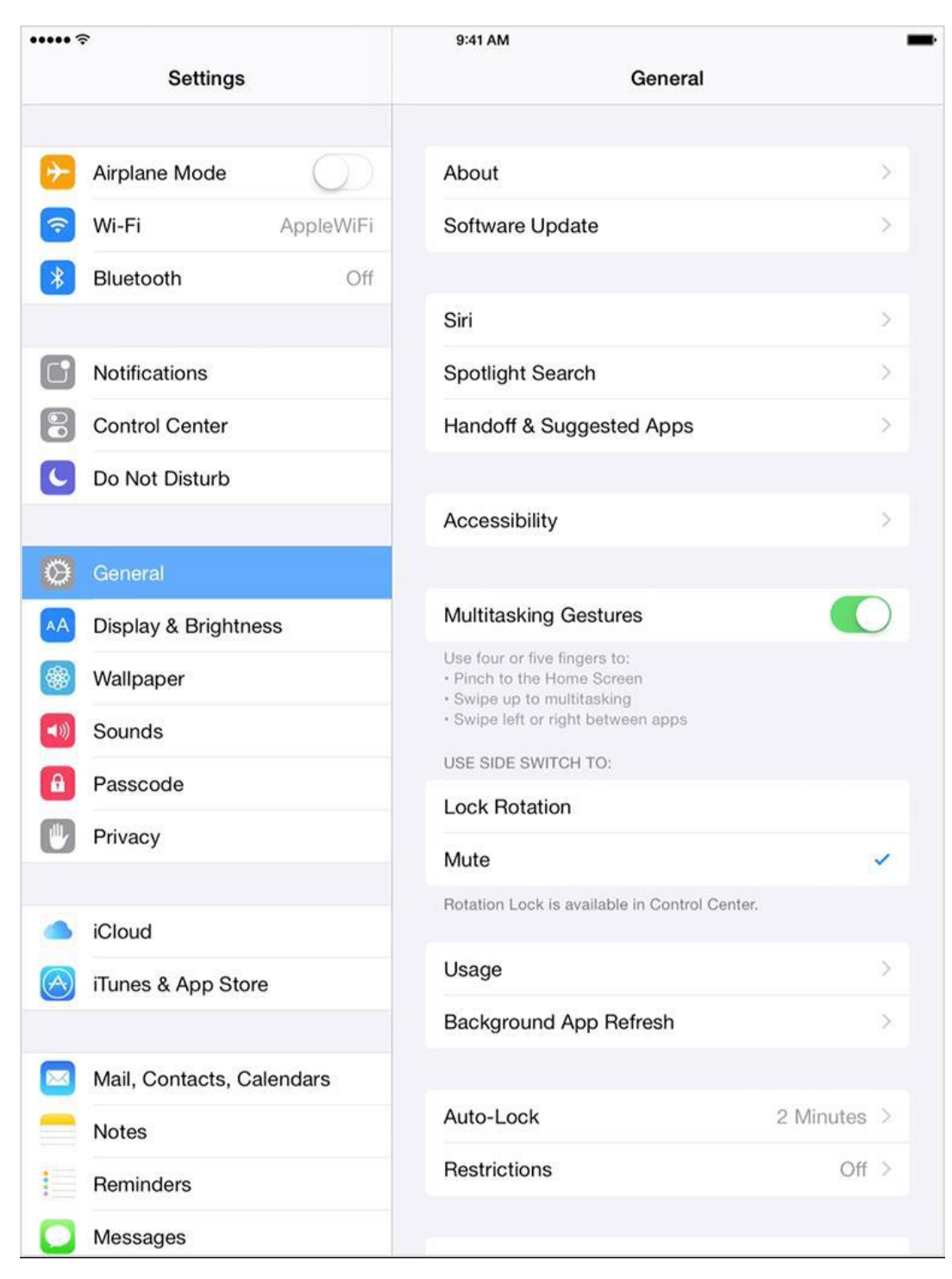

#### 2. Tap Restrictions.

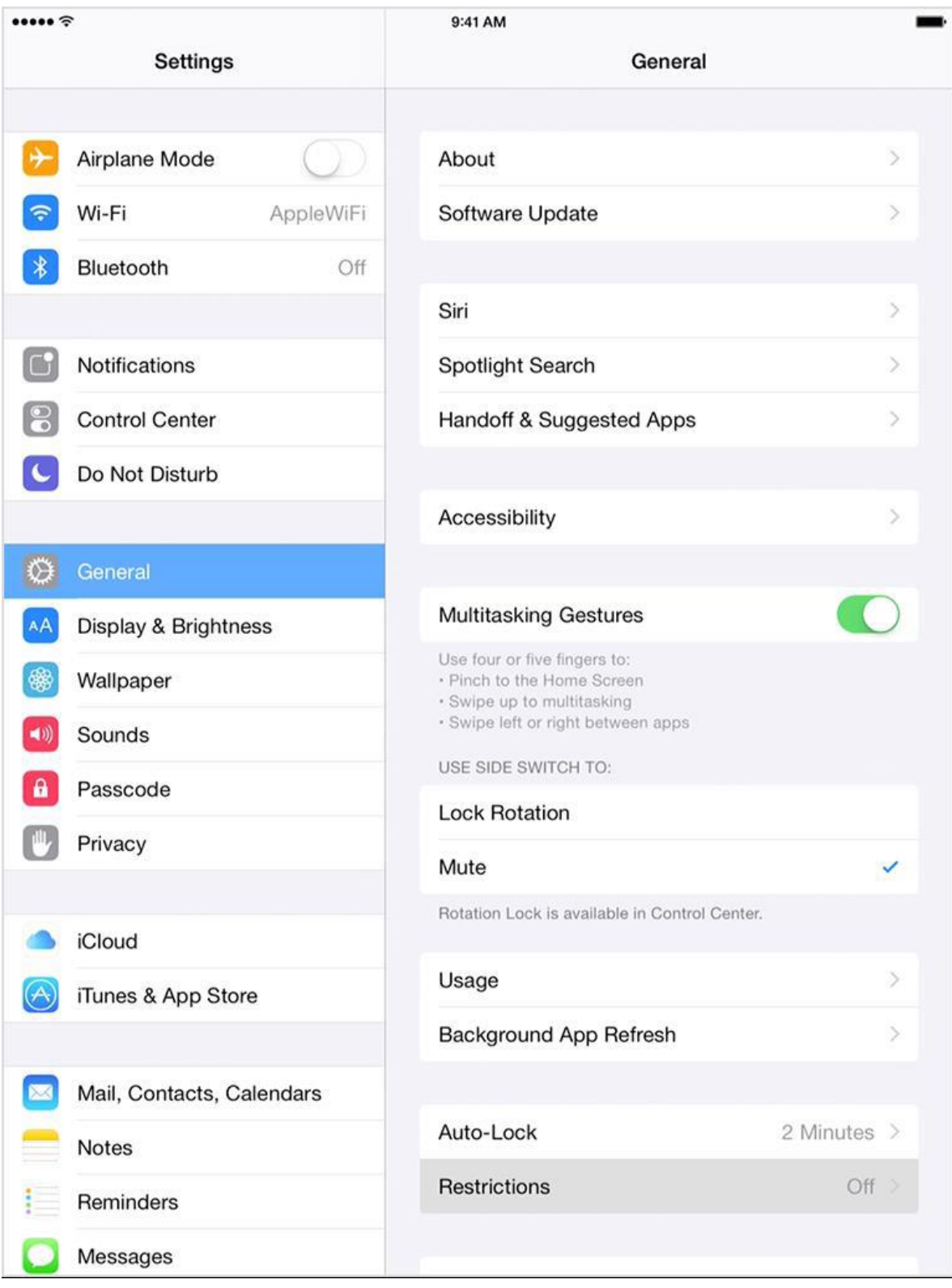

3. Tap Enable Restrictions and enter a passcode. You'll need the passcode to change your settings or turn off Restrictions.

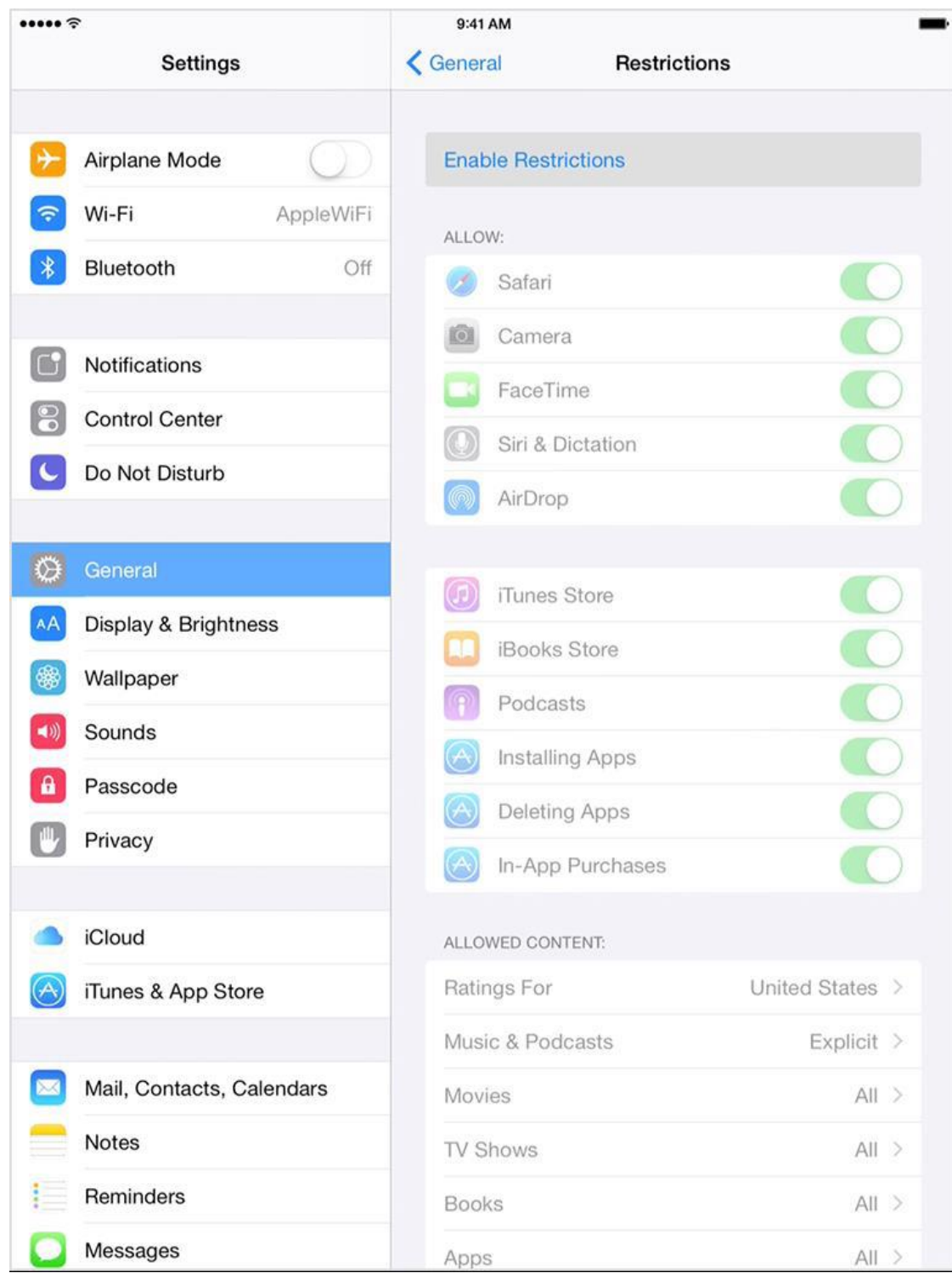

**If you lose or forget your Restrictions passcode, you'll need to perform a factory restore to remove it**. This will remove any data and apps you have added unless you have backed up the device first on iTunes.

(Booklet Author's Note:- if, after configuring Parental Controls, you find that it is possible to perform a factory reset, you should bear in mind that your child could do so too.!)

## **See what you can restrict**

You can restrict access to these apps and features1 on the device:

- $\triangleright$  Safari
- $\triangleright$  Camera (also disables FaceTime)
- $\triangleright$  FaceTime
- $\triangleright$  iTunes Store
- iBooks Store<sup>2</sup>
- $\triangleright$  In-App Purchases
- $\triangleright$  Siri
- $\triangleright$  AirDrop
- $\triangleright$  CarPlay<sub>3</sub>
- $\triangleright$  Installing apps
- $\triangleright$  Deleting apps

You can prevent access to specific content types, such as these:

- $\triangleright$  Ratings (select the country in the ratings section to automatically apply the appropriate content ratings for that region)
- $\triangleright$  Music and podcasts
- Movies
- $\triangleright$  TV shows
- $\triangleright$  Books<sub>2</sub>
- $\triangleright$  Apps
- $\triangleright$  Siri
- $\triangleright$  Websites
- $\triangleright$  You can also adjust the time necessary before a password is required to purchase content

You can prevent changes to privacy settings, including these:

- **E** Location Services
- $\triangleright$  Contacts
- $\triangleright$  Calendars
- > Reminders
- $\triangleright$  Photos
- $\triangleright$  Bluetooth sharing
- $\triangleright$  Microphone
- $\triangleright$  Twitter
- $\triangleright$  Facebook
- $\triangleright$  Advertising

You can prevent changes to these settings and accounts:

- $\triangleright$  Accounts (For devices that allow multiple user accounts)
- $\triangleright$  Find My Friendss
- $\triangleright$  Cellular data uses
- $\geq$  Background app refresh
- $\triangleright$  Volume limit

You can restrict features within Game Center:

- $\triangleright$  Multiplayer games
- $\triangleright$  Adding friends

You can also turn on or enforce Restrictions using a profile (typically installed when using the device for business or education purposes). Check for installed profiles in Settings > General > Profiles. For additional information, contact the administrator or the person who installed the profile. To learn more about iOS software, see the user manual.

## **Get help**

If your iOS device is missing a particular app or a certain feature isn't available, make sure that Restrictions are off. Symptoms can include:

- $\triangleright$  App missing from the Home screen (such as Safari, Camera, or FaceTime)
- $\triangleright$  Feature or service unavailable (such as Siri or Location Services)
- Setting missing or dimmed (such as Mail, Contacts, and Calendar; iCloud; Twitter; FaceTime)

#### **Learn how to use Restrictions (or parental controls) in iTunes and how to prevent In-App Purchases.**

- $\triangleright$  You can restrict access to YouTube in iOS 5 and earlier.
- $\triangleright$  Learn more about iBooks and iBooks Store Restrictions.
- $\triangleright$  CarPlay is available only on iPhone 5 or later.
- You can prevent changes to Mail, Contacts, Calendars, iCloud, Twitter, Facebook, Vimeo, Flickr, iTunes, App Store, iMessage, and FaceTime.
- $\triangleright$  This is available only when you install the Find My Friends app.
- $\triangleright$  This is available only on cellular-enabled iOS devices.

Information about products not manufactured by Apple, or independent websites not controlled or tested by Apple, is provided without recommendation or endorsement. Apple assumes no responsibility with regard to the selection, performance, or use of third-party websites or products. Apple makes no representations regarding third-party website accuracy or reliability. Risks are inherent in the use of the Internet. Contact the vendor for additional information.

The instructions contained in this booklet was Last Modified: Jan 13, 2015 by Apple.

The source material used in this guide can be found at:-

<http://support.apple.com/en-gb/HT201304>

Readers are advised to ensure that they stay up to date by visiting the Apple website for upgrades and the latest information.

**NB –** Sometimes you may find that "instructions" appear from sources other than Apple. You do not need to download or install any additional Apps to configure parental controls. The use of third party instructions should be avoided.